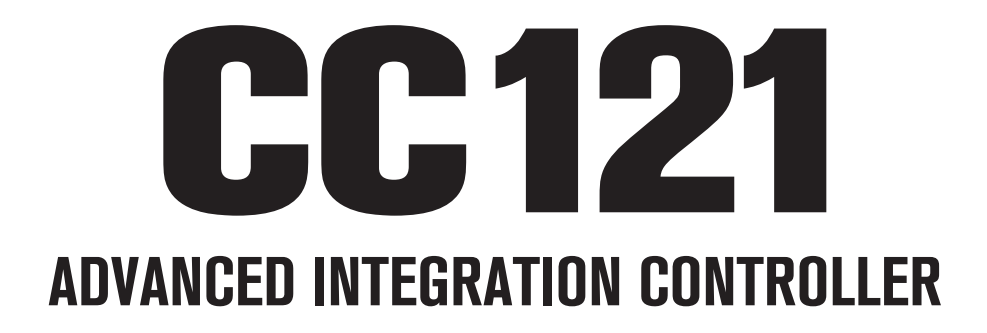

# V1.6 New Functions

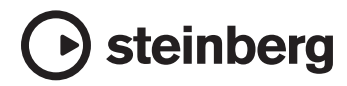

# CC121の新機能

CC121に追加された新機能について、以下に説明 します。

### NOTE  $\hat{Q}$

追加された新機能は、Cubaseのバージョン5.1.1 以降で使用できます。

# EQゲインの上下反転

EQセクションのボタンを使って、CubaseのEQの 各バンド、および全体のゲインカーブの上下を反 転できます。

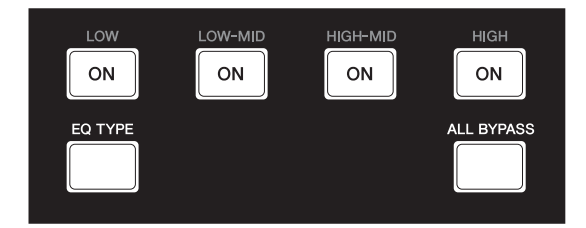

操作方法は次のとおりです。

#### 各バンド

[EQ TYPE]を押しながら、反転させたいバンドの [ON]を押します。

#### 全体

[ALL BYPASS]を押しながら、いずれかの[ON]を 押します。どの[ON]でも同じ動作です。

#### NOTE  $\hat{Q}$

CC121がQuick Control操作モードに入っている ときは、EQゲインの上下反転の機能は使用できま せん。

# スクラブ再生のジョグシャトル 機能

AI KNOBセクションのノブとボタンを使って、スク ラブ再生するジョグシャトル機能を使用できます。

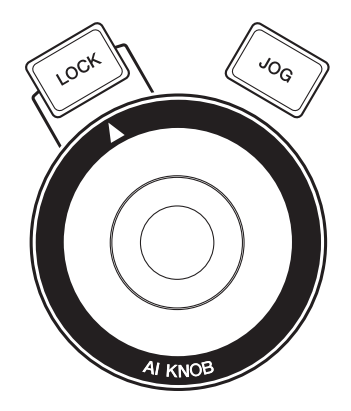

操作方法は次のとおりです。

## 1 [JOG]を押し続けて、CC121の設定画 面を開きます。

画面が開いたら[JOG]を離します。

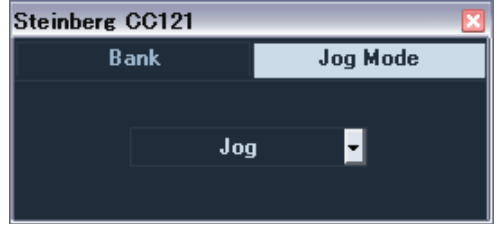

2 [JOG]を押して、Jog Modeの設定を 「Shuttle」もしくは「Scrub」に切り替え ます。

Jog Modeで選択できる各設定は、次のよう に機能します。各機能の詳細は、CC121や Cubaseのオペレーションマニュアルをご参 照ください。

Jog:

CC121の標準のジョグシャトル機能です。

#### Shuttle:

Cubaseの「シャトルスピード」を操作しま す。

#### Scrub:

Cubaseの「ジョグホイール」を操作します。 右側のプルダウンメニューでは、ジョグホ イールの速度を変更できます。数字が大きく なるほど速くなります。

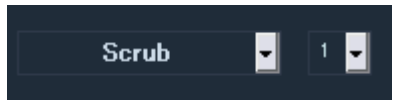

- **3 [JOG]を押し続けて、CC121の設定画** 面を閉じます。 画面が閉じたら[JOG]を離します。
- 4 AI KNOBを操作します。

# ファンクションセクションの 機能の切り替え

ファンクションセクションのノブを使って、ファン クションセクションの機能を切り替えできます。

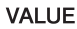

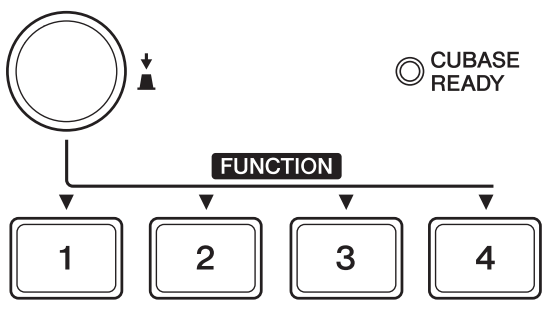

操作方法は次のとおりです。

### 1 [JOG]を押し続けて、CC121の設定画 面を開きます。

画面が開いたら[JOG]を離します。

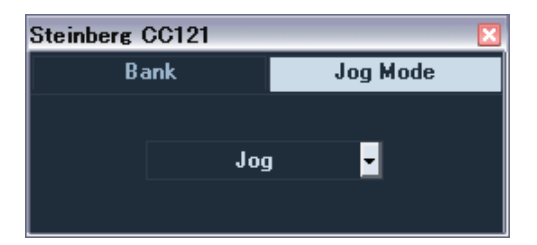

2 [VALUE]ノブを押して、Bankを選択し ます。

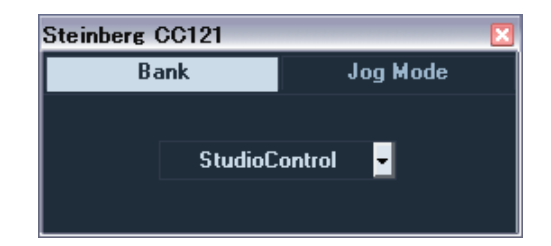

## 3 [VALUE]ノブを押して、Bankの設定を 切り替えます。

Bankで選択できるファンクションセクショ ンの機能は、「Studio Control」、「Monitor Control」、および「User Assignable」の3つ です。

各機能の詳細は、CC121のオペレーションマ ニュアルをご参照ください。

## 4 [JOG]を押し続けて、CC121の設定画 面を閉じます。

画面が閉じたら[JOG]を離します。

U.R.G., Pro Audio Division © 2010 Yamaha Corporation 008MW-B0